# **COMO CADASTRAR SENHAS PARA OS PRODUTOS EBRARY E PROQUEST**

Julho 2015

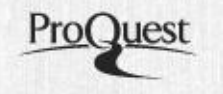

Cadastrar senha e acessar a Ebrary e a ProQuest

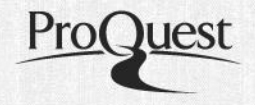

- Métodos e formatos de como cadastrar senha e acesso para:
	- Ebrary
		- Local, utilizando user e password para acessar sua estante e fazer download
	- ProQuest
		- Local -> através da rede da instituição
		- Remoto -> utilizando User e password

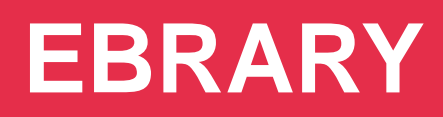

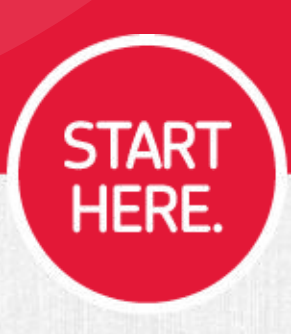

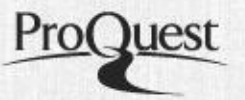

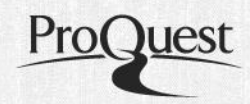

#### Entrar para cadastrar uma nova senha

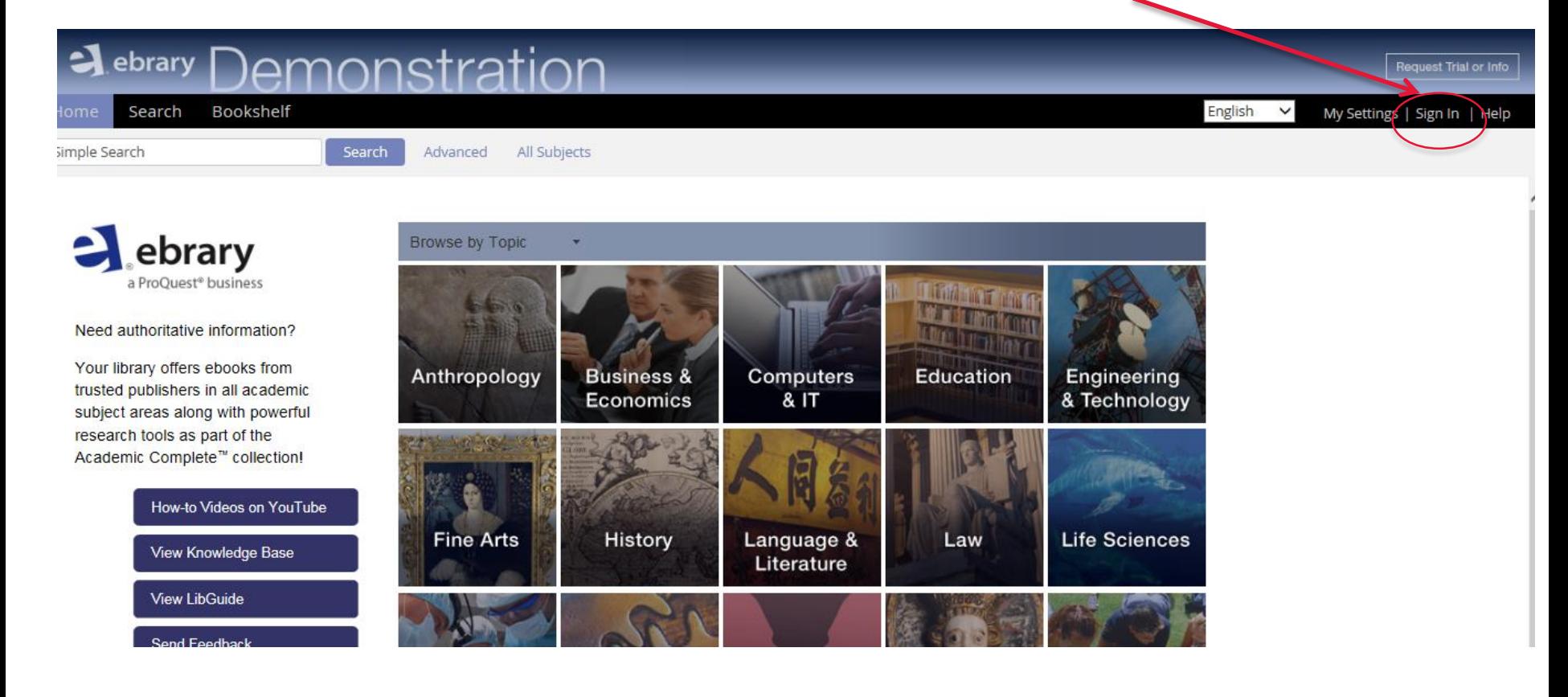

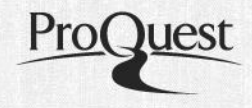

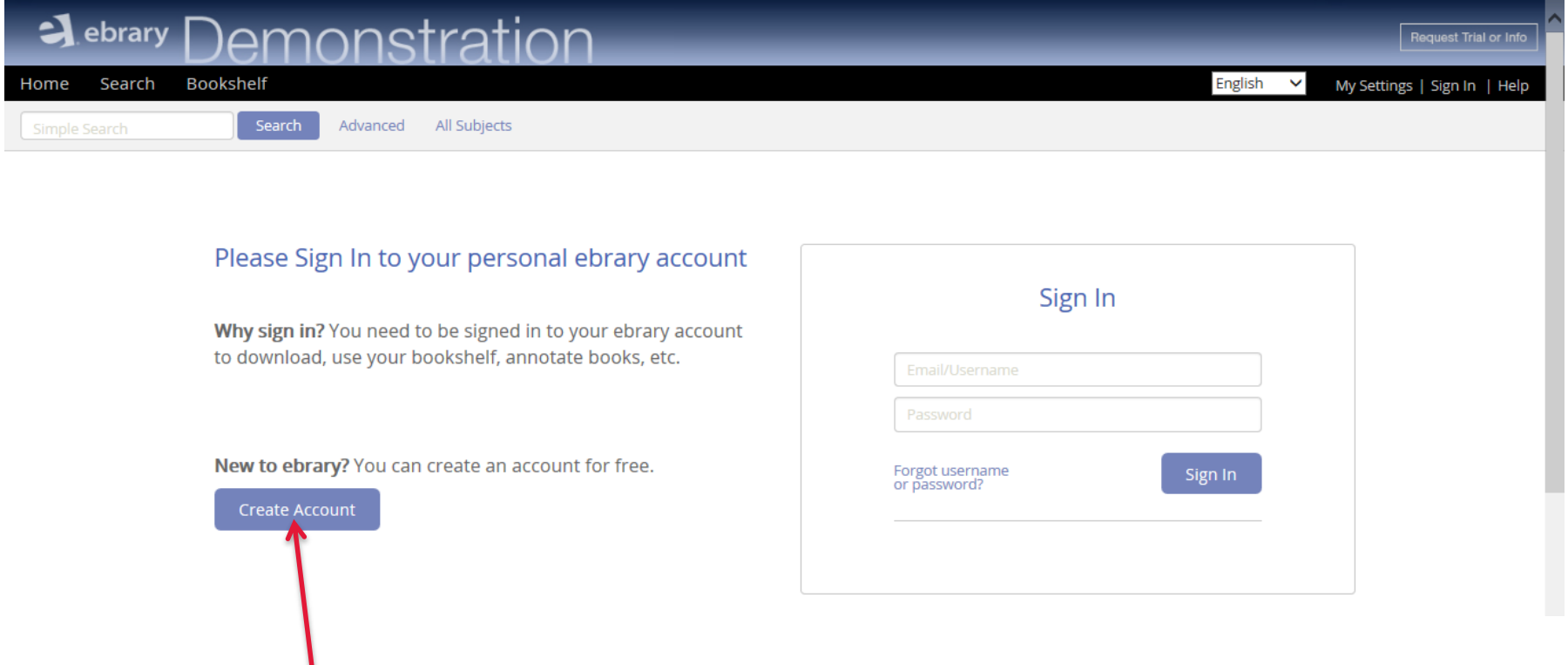

Para criar uma nova conta clique na caixa

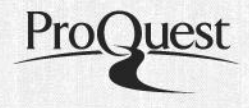

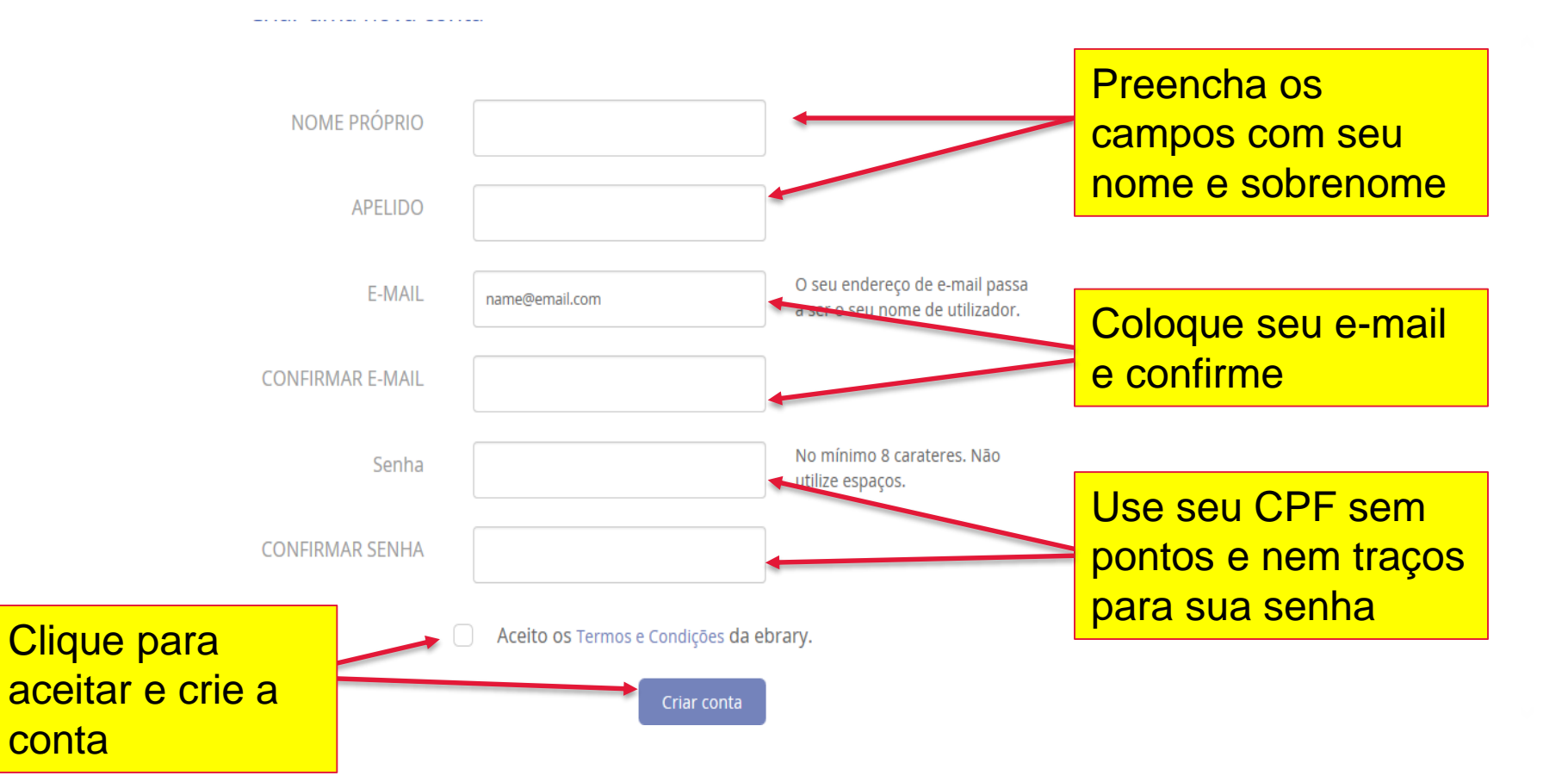

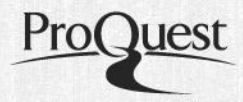

#### Para entrar na sua estante ou fazer dowload

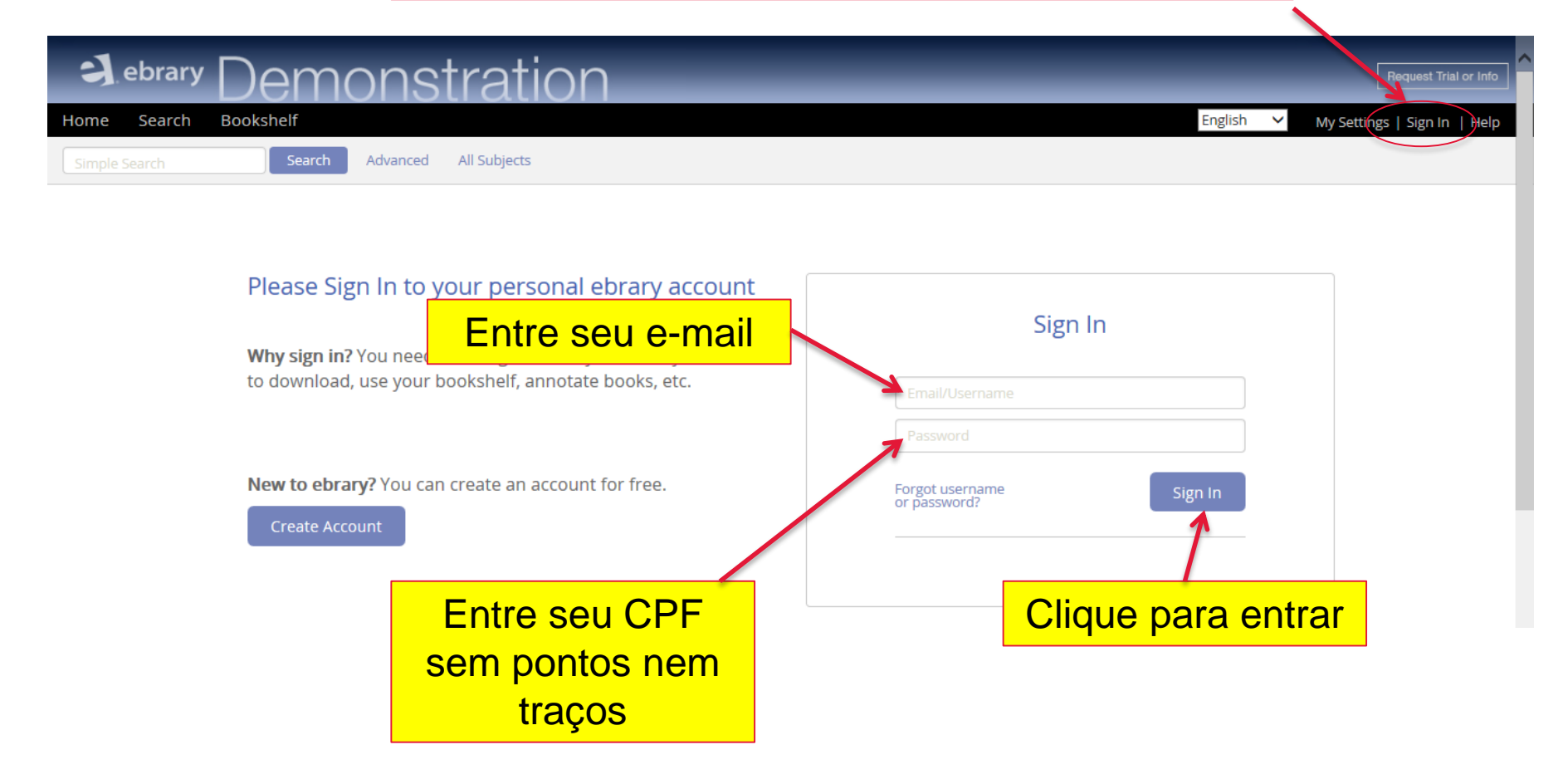

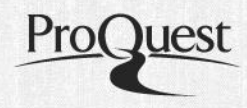

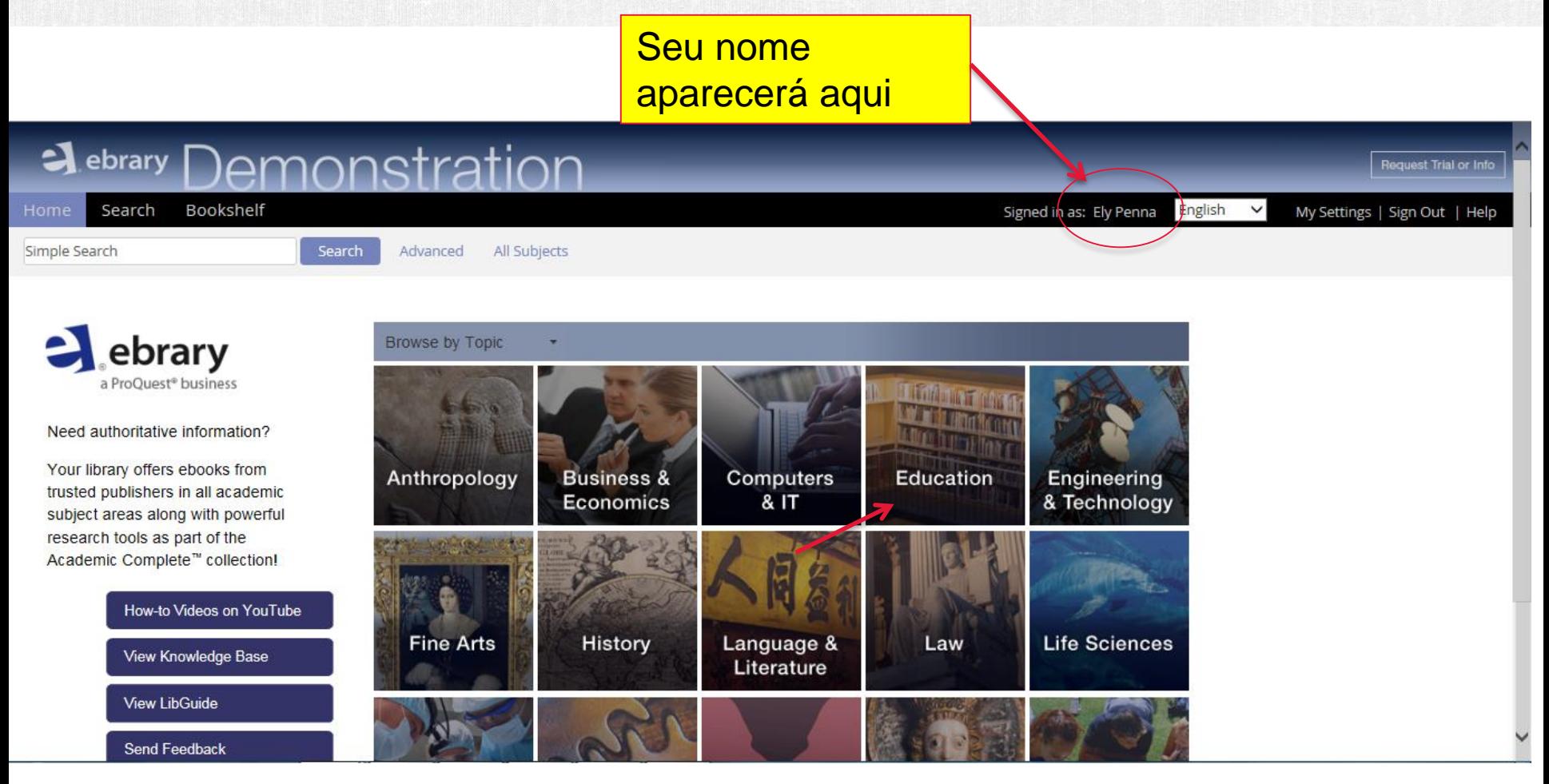

### **UTILIZE ESTA FORMA DE ACESSO DENTRO**

# **PLATAFORMA PROQUEST**

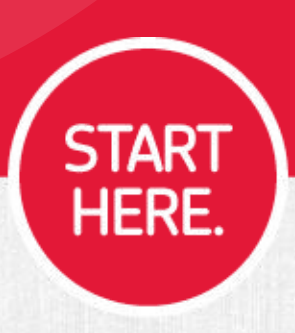

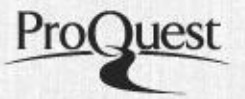

### Se acessar a ProQuest dentro da instituição não é necessário User nem Pass

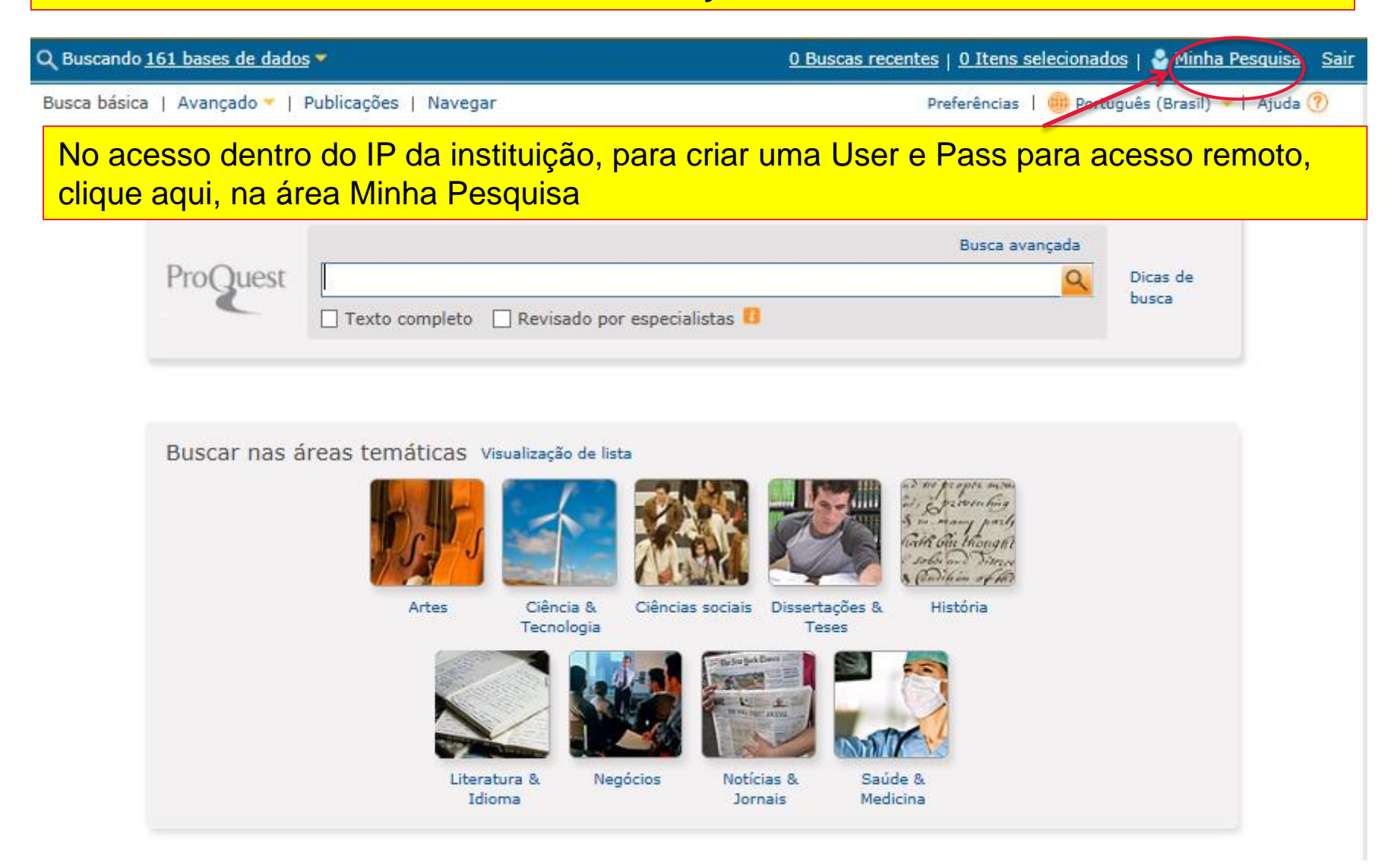

Pro

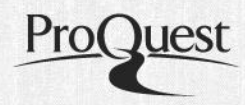

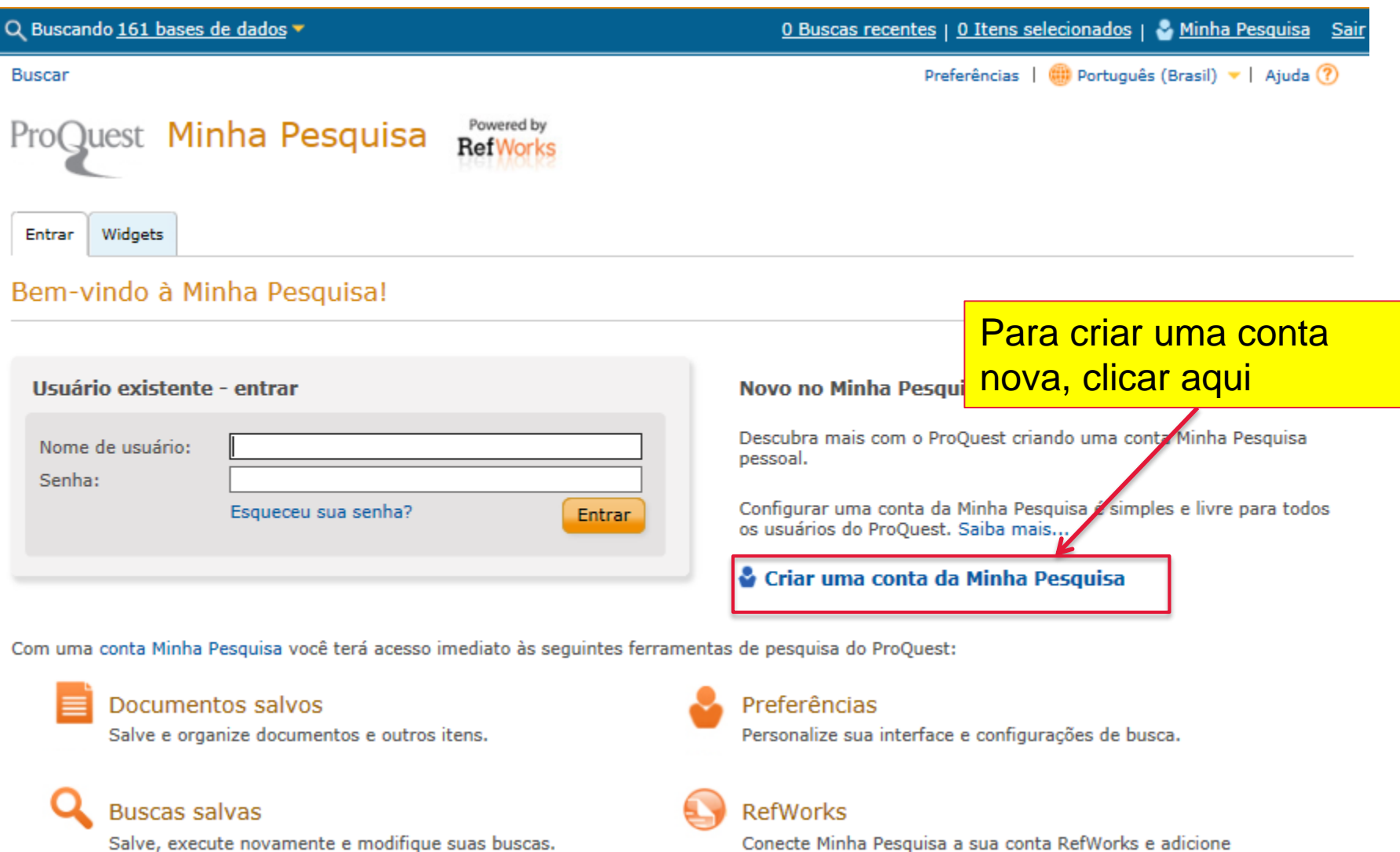

Conecte Minha Pesquisa a sua conta RefWorks e adicione itane com um único cliqua

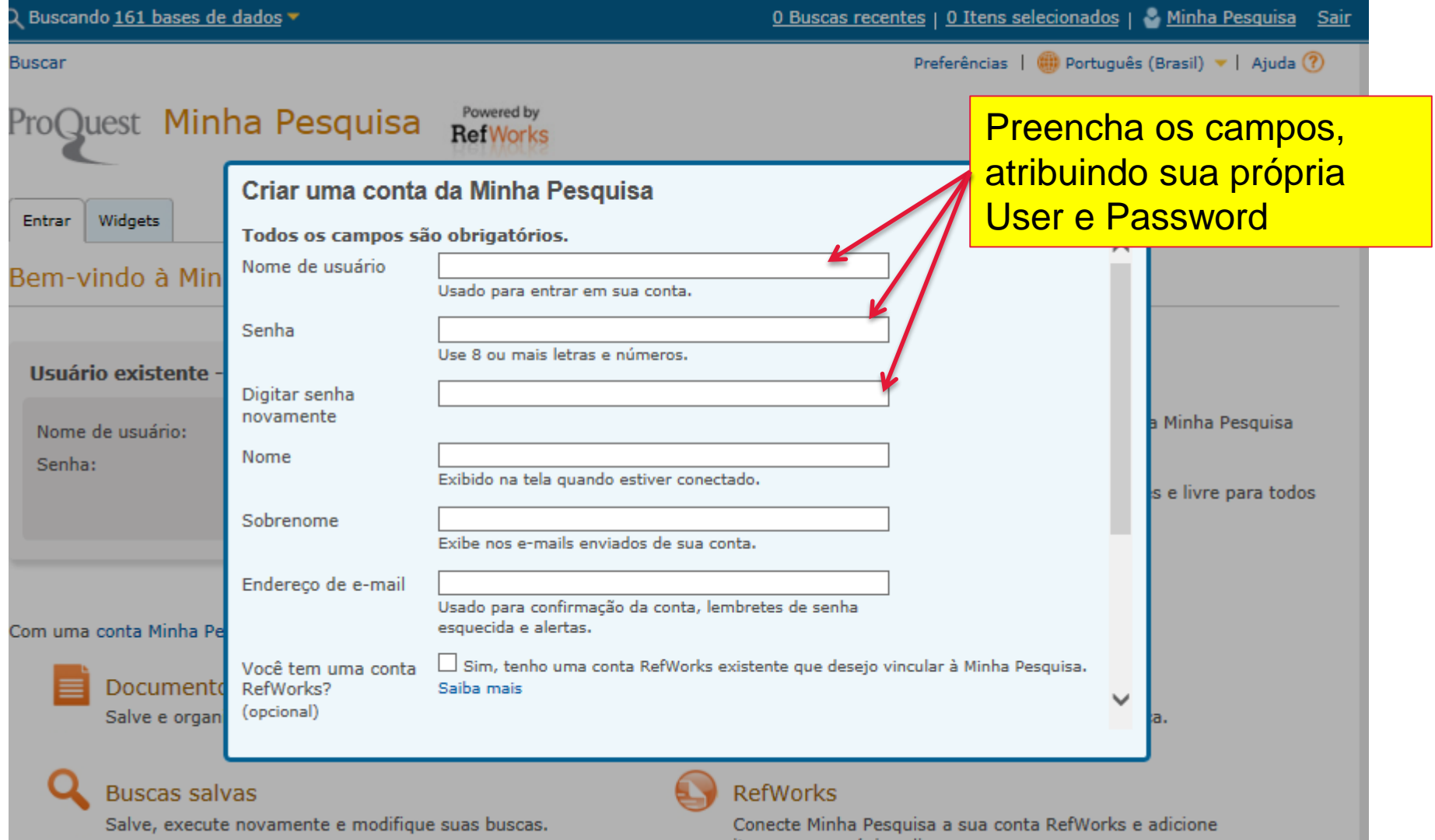

ProC

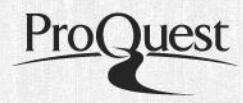

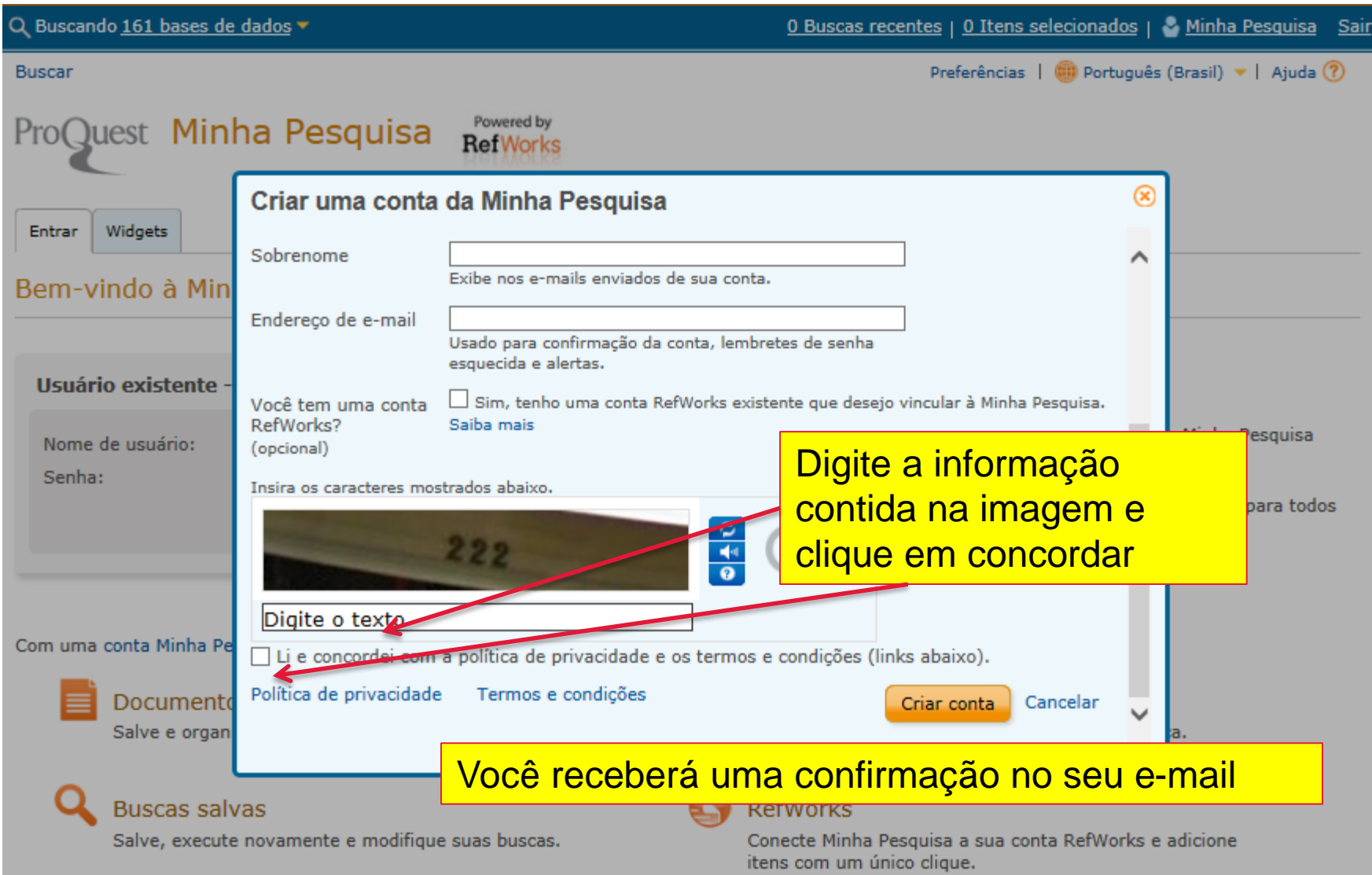

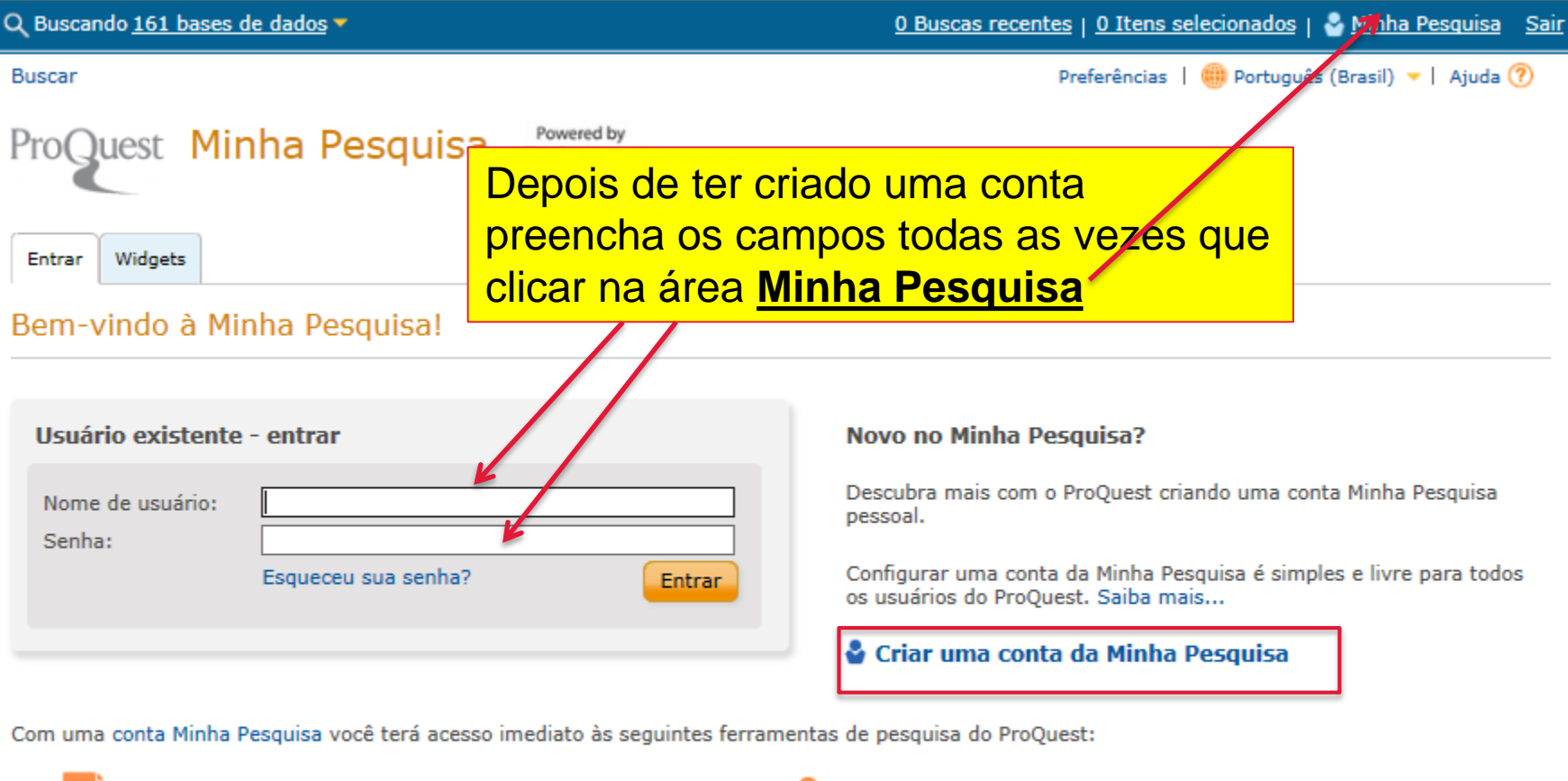

Documentos salvos

Salve e organize documentos e outros itens.

**Buscas salvas** 

Salve, execute novamente e modifique suas buscas.

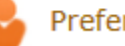

#### Preferências

Personalize sua interface e configurações de busca.

#### **RefWorks**

Conecte Minha Pesquisa a sua conta RefWorks e adicione itane com um único cliqua

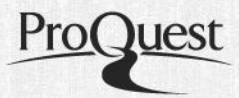

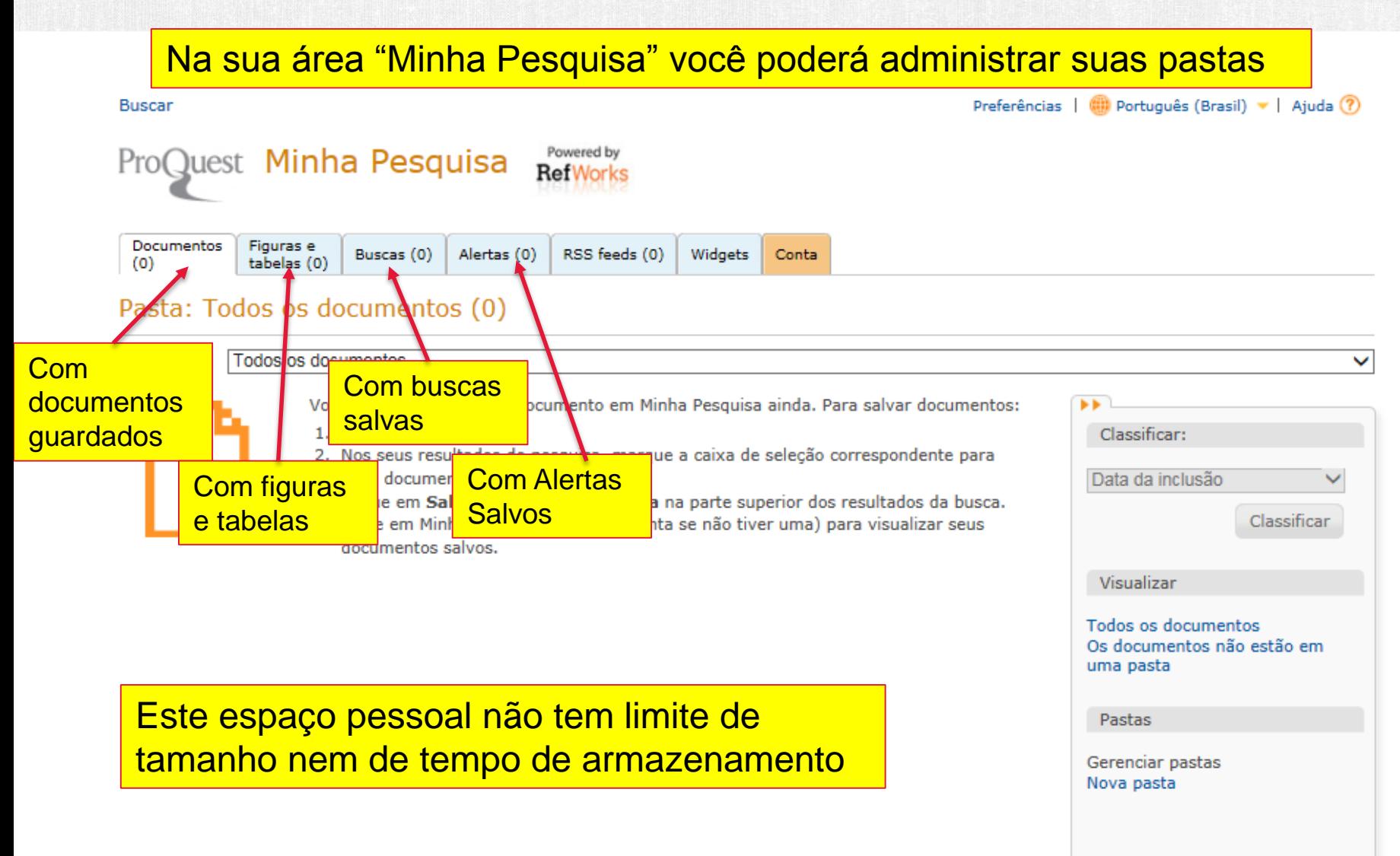

Powered by

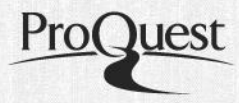

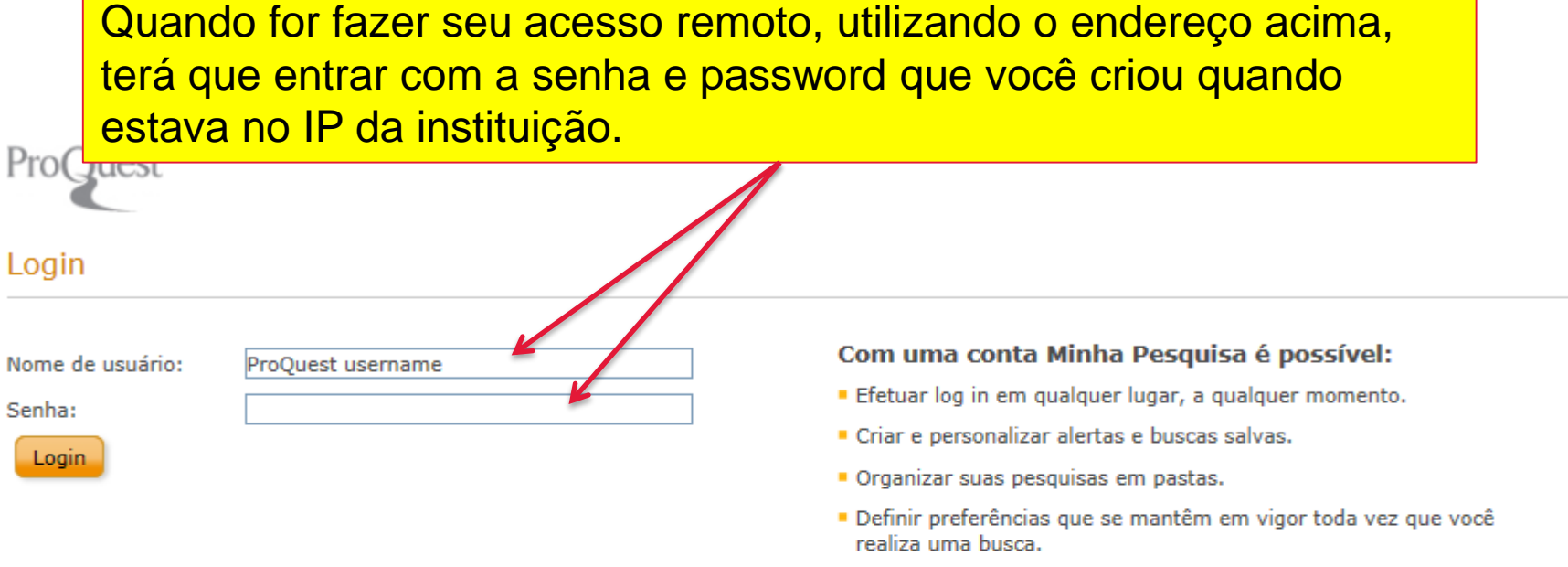

Precisa de ajuda para acessar o ProQuest? ▼

Não tem certeza se o navegador cumpre os reguisitos mínimos do ProQuest? Verifique as configurações de seu navegador. La

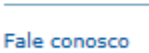

Copyright © 20

**LEMBRE-SE QUE PARA ESTE ACESSO PERMANECER ATIVO É NECESSÁRIO VALIDAR A USER E PASSWORD DENTRO DO IP DA INSTITUIÇÃO** *A CADA 90 DIAS***.**

## **QUALQUER DÚVIDA, CONTATAR**

**Ely Penna** Training & Consulting Partner, Latin America

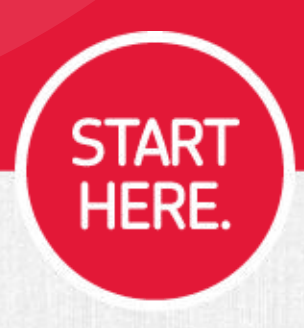

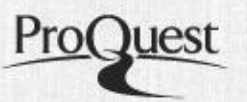